*Приложение 30.01*

к программе по специальности СПО 23.02.04 Техническая эксплуатация подъемнотранспортных, строительных, дорожных машин и оборудования (по отраслям)

Министерство образования и молодежной политики Свердловской области Государственное автономное профессиональное образовательное учреждение Свердловской области «Сухоложский многопрофильный техникум»

 $PACCMO1$ Председатель ЦМК  $\frac{1}{44}\frac{1}{8}$  A.C. Cысоев  $2023r$ .

РАССМОТРЕНО СЕ 1919.<br>В 1919 година од селото на селото на селото на селото на селото на селото на селото на селото на селото на сел

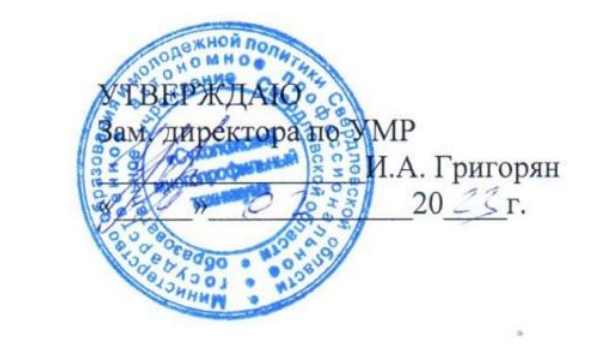

# **Контрольно-оценочные средства на промежуточную аттестацию учебной дисциплины**

**ОП.07 ИНФОРМАЦИОННЫЕ ТЕХНОЛОГИИ В ПРОФЕССИОНАЛЬНОЙ ДЕЯТЕЛЬНОСТИ**

Сухой Лог

2023

Контрольно-оценочные средства на промежуточную аттестацию по учебной дисциплине «Информационные технологии в профессиональной деятельности» разработаны на основе Федерального государственного образовательного стандарта (далее – ФГОС), утвержденного приказом Минобрнауки России от 23.01.2018г. № 45 (Зарегистрировано в Минюсте России 06.02.2018г. № 49942) по специальности среднего профессионального образования (далее СПО) «Техническая эксплуатация подъемно-транспортных, строительных, дорожных машин и оборудования (по отраслям)».

**Организация – разработчик:** ГАПОУ СО «Сухоложский многопрофильный техникум»

**Разработчики:** Пронькина Светлана Владимировна , преподаватель ГАПОУ СО «Сухоложский многопрофильный техникум»

# **СОДЕРЖАНИЕ**

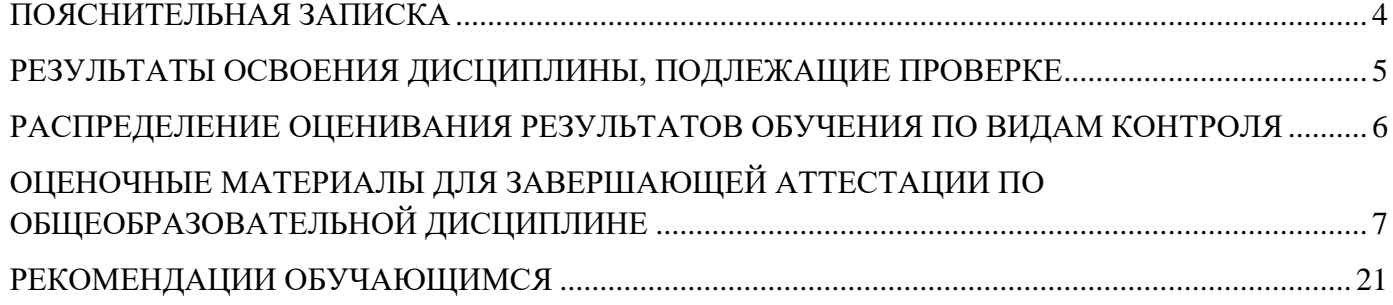

#### **ПОЯСНИТЕЛЬНАЯ ЗАПИСКА**

<span id="page-3-0"></span>Контрольно-оценочные средства (КОС) предназначены для контроля и оценки образовательных достижений обучающихся, освоивших программу учебной дисциплины ОПД.07 Информационные технологии в профессиональной деятельности.

КОС включают контрольные материалы для проведения текущего контроля и промежуточной аттестации в форме дифференцированного зачета, а также критерии оценивания результатов освоения содержания программы, приложения с рекомендациями для обучающихся и дидактическое обеспечение процедур контроля и оценки.

КОС разработаны на основании положений:

- основной профессиональной образовательной программы утвержденного приказом Минобрнауки России от 23.01.2018г. № 45 (Зарегистрировано в Минюсте России 06.02.2018г. № 49942) по специальности среднего профессионального образования (далее СПО) «Техническая эксплуатация подъемно-транспортных, строительных, дорожных машин и оборудования (по отраслям)».

- рабочей программы учебной дисциплины Информационные технологии в профессиональной деятельности.

#### *метапредметных:*

умение определять цели, составлять планы деятельности и определять средства, необходимые для их реализации;

- использование различных видов познавательной деятельности для решения информационных задач, применение основных методов познания (наблюдения, описания, измерения, эксперимента) для организации учебно-исследовательской и проектной деятельности с использованием информационно-коммуникационных технологий;

- использование различных информационных объектов, с которыми возникает необходимость сталкиваться в профессиональной сфере в изучении явлений и процессов;

- использование различных источников информации, в том числе электронных библиотек, умение критически оценивать и интерпретировать информацию, получаемую из различных источников, в том числе из сети Интернет;

- умение анализировать и представлять информацию, данную в электронных форматах на компьютере в различных видах;

- умение использовать средства информационно-коммуникационных технологий в решении когнитивных, коммуникативных и организационных задач с соблюдением требований эргономики, техники безопасности, гигиены, ресурсосбережения, правовых и этических норм, норм информационной безопасности;

4

- умение публично представлять результаты собственного исследования, вести дискуссии, доступно и гармонично сочетая содержание и формы представляемой информации средствами информационных и коммуникационных технологий;

#### *предметных:*

- сформированность представлений о роли информации и информационных процессов в окружающем мире;

- владение навыками алгоритмического мышления и понимание методов формального описания алгоритмов, владение знанием основных алгоритмических конструкций, умение анализировать алгоритмы;

- использование готовых прикладных компьютерных программ по профилю подготовки;

- владение способами представления, хранения и обработки данных на компьютере;

- владение компьютерными средствами представления и анализа данных в электронных таблицах;

- сформированность представлений о базах данных и простейших средствах управления ими;

- сформированность представлений о компьютерно-математических моделях и необходимости анализа соответствия модели и моделируемого объекта (процесса);

- владение типовыми приемами написания программы на алгоритмическом языке для решения стандартной задачи с использованием основных конструкций языка программирования;

- сформированность базовых навыков и умений по соблюдению требований техники безопасности, гигиены и ресурсосбережения при работе со средствами информатизации;

- понимание основ правовых аспектов использования компьютерных программ и прав доступа к глобальным информационным сервисам;

- применение на практике средств защиты информации от вредоносных программ, соблюдение правил личной безопасности и этики в работе с информацией и средствами коммуникаций в Интернете.

#### **РЕЗУЛЬТАТЫ ОСВОЕНИЯ ДИСЦИПЛИНЫ, ПОДЛЕЖАЩИЕ ПРОВЕРКЕ**

<span id="page-4-0"></span>**Результаты обучения(освоенные умения, усвоенные знания) В результате освоения учебной дисциплины обучающийся должен уметь: У.1** использовать технологии сбора, размещения, хранения, накопления, преобразования и передачи данных в профессионально ориентированных информационных системах

**У.2** использовать в профессиональной деятельности различные виды программного обеспечения, в том числе специального

**У.3** применять компьютерные и телекоммуникационные средства

5

#### **В результате освоения учебной дисциплины обучающийся должен знать:**

**З.1** основные понятия автоматизированной обработки информации

**З.2** общий состав и структуру персональных электронно-вычислительных машин и вычислительных систем

**З.3** состав, функции и возможности использования информационных и телекоммуникационных технологий в

профессиональной деятельности

**З.4** методы и средства сбора, обработки, хранения, передачи и накопления информации

**З.5** базовые системные программные продукты и пакеты прикладных программ в области профессиональной деятельности

**З.6** основные методы и приемы обеспечения информационной безопасности

#### <span id="page-5-0"></span>**РАСПРЕДЕЛЕНИЕ ОЦЕНИВАНИЯ РЕЗУЛЬТАТОВ ОБУЧЕНИЯ ПО ВИДАМ КОНТРОЛЯ**

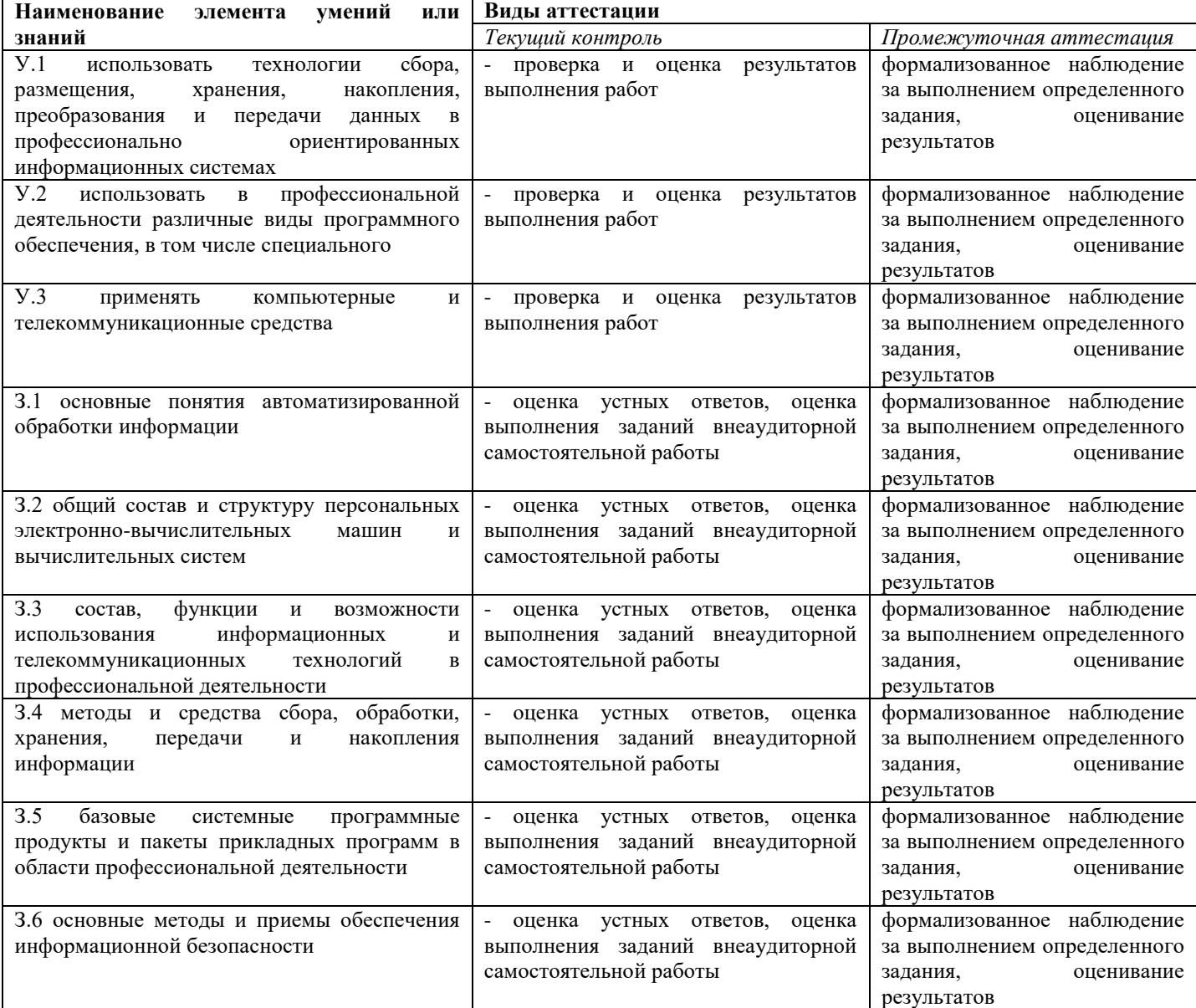

#### **ОЦЕНОЧНЫЕ МАТЕРИАЛЫ ДЛЯ ЗАВЕРШАЮЩЕЙ АТТЕСТАЦИИ ПО ОБЩЕОБРАЗОВАТЕЛЬНОЙ ДИСЦИПЛИНЕ**

<span id="page-6-0"></span>Оценка освоения дисциплины предусматривает проведение дифференцированного зачета с использованием билетов.

Предметом оценки служат умения и знания, предусмотренные ФГОС по дисциплине Информационные технологии в профессиональной деятельности, направленные на формирование общих и профессиональных компетенций.

Оценка за усвоение темы выставляется на основе всех текущих отметок.

Особый вес придается оценкам за дифференцированный зачёт по всей теме.

При выставлении тематической оценки преподаватель может не учитывать текущих отметок, если по результатам дифференцированного зачета эти отметки студентами не подтверждены (например, неудовлетворительные оценки, полученные за пробелы в знаниях и умениях, которые затем были ликвидированы).

Годовая оценка должна отражать фактический уровень знаний студентов на конец учебного года.

В процессе обучения преподаватель обязан комментировать выставляемые оценки на основе критериев, сформулированных в ФГОС.

Положительная оценка («3», «4», «5») выставляется, когда студент показал владение основным программным материалом. Оценка «5» выставляется при условии безупречного ответа либо при наличии 1-2 мелких погрешностей, «4» – при наличии 1-2 недочетов. Неудовлетворительная оценка выставляется в случае, если ученик показал неусвоение основного программного материала.

#### **Инструкция по выполнению работы**

Порядок проведения дифференцированного зачёта

Дифференцированный зачёт проводится в форме теста, и практической работы. На подготовку к ответу студенту выделяется не более 20 минут. Знания, навыки и умения студента определяются следующими оценками: «отлично», «хорошо», «удовлетворительно», неудовлетворительно». При выставлении оценки учитываются результаты мероприятий текущего контроля.

Оценка «отлично» ставится в том случае, когда студент глубоко и прочно усвоил весь программный материал, исчерпывающе, последовательно, грамотно и логически грамотно его излагает, не затрудняется с ответом при видоизменении задания, свободно справляется с задачами и практическими заданиями, правильно обосновывает принятые решения, умеет самостоятельно обобщать и излагать материал, не допуская ошибок.

Оценка «хорошо» ставится, если студент твёрдо знает программный материал, грамотно и по существу излагает его, не допускает существенных неточностей в ответе на вопрос, может правильно применять теоретические положения и владеет необходимыми умениями и навыками при выполнении практических заданий.

Оценка «удовлетворительно» ставится, если студент освоил только основной материал, но не знает отдельных деталей, допускает неточности, недостаточно правильные формулировки, нарушает последовательность в изложении программного материала и испытывает затруднения в выполнении практических заданий.

Оценка «неудовлетворительно» ставится, если студент не знает отдельных разделов программного материала, допускает существенные ошибки, с большими затруднениями выполняет практические задания, задачи.

Предметом оценки являются умения и знания

За каждый правильный ответ на вопрос выставляется – 1 балл.

За неправильный ответ на вопрос – 0 баллов.

*Шкала оценки образовательных достижений*

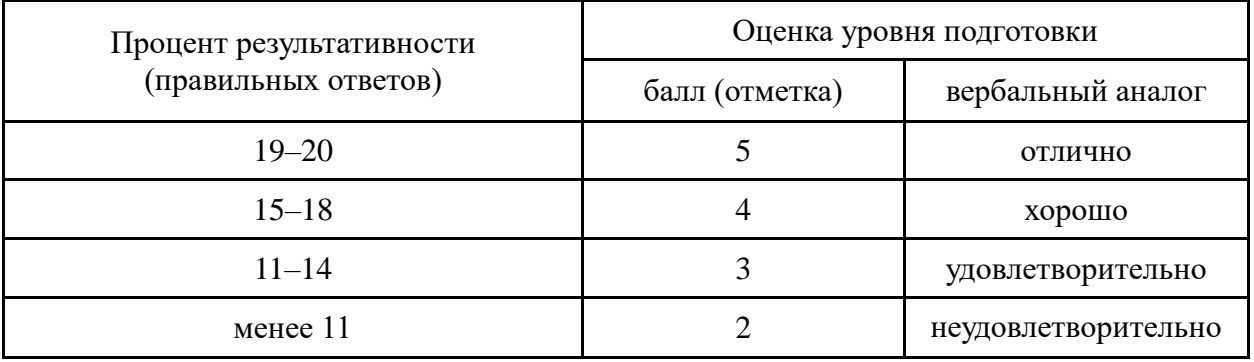

# **МАТЕРИАЛЫ РАБОТЫ Вариант 1**

# **1 Информатика- это**

- а) наука, изучающая устройство ЭВМ
- б) наука, изучающая структуру и общие свойства информации
- в) дисциплина, изучающая языки программирования
- г) дисциплина, изучающая основы алгоритмизации и программирования

# **2 В технике под информацией понимают**

а) сведения об окружающем мире и протекающих в нем процессах, полученные с помощью органов чувств;

- б) сообщения, передаваемые в форме световых сигналов, электрических импульсов и т.п.
- в) сведения и сообщения, передаваемые по радио или ТУ
- г) сведения, обладающие новизной
- 3 **Информацию, не зависящую от чьего-то мнения или суждения, называют**
- д) достоверной 2) актуальной 3) объективной 4) понятной
- **3 По** *способу восприятия* **информации человеком различают следующие виды информации:**
- а) текстовую, числовую, графическую, табличную и пр.;
- б) научную, социальную, политическую, экономическую, религиозную и пр.;
- в) обыденную, производственную, техническую, управленческую;
- г) визуальную, звуковую, тактильную, обонятельную, вкусовую;
- д) математическую, биологическую, медицинскую, психологическую и пр.

#### **4 Примером информационных процессов могут служить:**

- а) процессы строительства зданий и сооружений;
- б) процессы химической и механической очистки воды;
- в) процессы получения, поиска, хранения, передачи, обработки и использования информации;
- г) процессы производства электроэнергии;
- д) процессы извлечения полезных ископаемых из недр Земли.

# **5 Под носителем информации обычно понимают:**

- д) Линию связи;
- е) Устройство для чтения данных в ПК;
- ж) Компьютер;
- з) Материальную

# **6 Термин «информатизация общества» означает:**

- а) Увеличение количества избыточной информации;
- б) Возрастание роли средств массовой информации;

в) Массовое использование информационных и коммуникационных технологий во всех областях человеческой деятельности;

г) Массовое использование компьютеров.

# **7 Можно ли, не нарушая авторских прав, разместить на своем сайте статью какого-либо автора, опубликованную в печати?**

- а) Можно, с указанием имени автора и источника заимствования
- б) Можно, с разрешения автора или издателя, в сборнике которого размещена данная статья
- в) Можно, исключительно с ведома автора и выплатой ему авторского вознаграждения
- г) Можно, поскольку опубликованные статьи не охраняются авторским правом

# 8 **Минимальный набор устройств, необходимых для работы компьютера**.

- а) Монитор, системный блок, клавиатура;
- б) Винчестер, мышь, процессор;
- в) Принтер, монитор, клавиатура, дисковод, ОЗУ;
- г) Системный блок, дисковод, сканер.

# **9 Поставьте соответствие**

- а) компьютер 1. Устройство для подключения компьютера к телефонной сети
- б) сканер 2. Экран, на котором отображается информация, вводимая пользователем

с клавиатуры в) монитор 3. Многофункциональное электронное устройство для работы с информацией г) модем 4. Устройство для ввода графической информации д) принтер 5. Устройство для печати информации **10 Магистрально-модульный принцип архитектуры современных персональных компьютеров подразумевает следующую организацию его аппаратных компонент:** а) каждое устройство связываются с другими напрямую б) все устройства связываются друг с другом через магистраль, включающую шины данных, адреса управления в) связь всех устройств осуществляется через центральный процессор г) каждое устройство связывается с другими напрямую, а также через центральную магистраль **11 Тактовая частота процессора –это:** а) число вырабатываемых за одну секунду импульсов, синхронизирующих работу узлов компьютера: б) число двоичных операций, совершаемых процессором в единицу времени; в) скорость обмена информацией между процессором и ПЗУ; г) число обращений процессора к оперативной памяти в единицу времени. **12 Программы, «вшитые» в ПЗУ, входят в состав:** а) загрузчика ОС; в) файла IO.SYS; б) В $\overline{S}$ ; В $\overline{S}$ ; В $\overline{S}$ **13 Программы обслуживания устройств компьютера называются:** а) компиляторами; в) трансляторами; б) интерпретаторами;  $\Gamma$ ) драйверами. **14 Вершиной иерархической системы папок графического интерфейса Windows является**  а) папка: б) Рабочий стол в) Корневой каталог диска г) Мой компьютер д) сетевое окружение **15 Операционная система – это комплекс программ назначение которого…** а) организация взаимодействия пользователя с компьютером и выполнение других программ; б) создание новых программных продуктов; в) обслуживание банков данных; г) обработка текстовых документов и таблиц. **16 Файл** *line.ехе* **находится на диске** *С:* **в каталоге** *GAМЕS***, который является подкаталогом каталога** *МУ***. Укажите полное имя файла.** а) С:\.line.ехе\САМЕS\МУ; б)  $C: \N$  \ CAMES \ line.exe; в)  $C: \triangle AMES \in \text{line.exe};$ г)  $C: \ \ \mathsf{CAMES} \ \ \mathsf{MY} \ \ \mathsf{line}.\mathsf{exec}.$ **17 Компьютерный вирус – это:** а) программа, которая портит дискеты; б) устройство, которое выводит компьютер из строя; в) программа-паразит, которая портит другие программы и нарушает нормальную работу компьютера; г) вирус, поражающий пользователя ЭВМ. **18 Дерево папок файловой системы можно просмотреть...** а) в окне программы Проводник; б) на Рабочем столе; б) в окне папки Корзина;  $\Gamma$  в  $\Gamma$ лавном меню. **19 Степень сжатия файла зависит:** а) исключительно от типа файла; б) только от программы — архиватора;

- в) от типа файла и программы архиватора;
- г) от производительности компьютера и типа файла.
- **20 Оболочки операционных систем используются для:**
- а) организации работы в компьютерной сети;
- б) облегчения работы с операционной системой;
- в) передачи электронной почты;
- в) связи с Internet.

# **Вариант 2**

# **1 Информатика- это**

- а) наука, изучающая устройство ЭВМ
- б) наука, изучающая структуру и общие свойства информации
- в) дисциплина, изучающая языки программирования
- г) дисциплина, изучающая основы алгоритмизации и программирования
- 2 В *технике* под информацией принято понимать:

а) сведения об окружающем мире и протекающих в нем процессах, воспринимаемыми человеком с помощью органов чувств;

б) сведения, зафиксированные на бумаге в виде текста (в знаковой, символьной, графической или табличной форме);

- в) сообщения, передаваемые в форме световых сигналов, электрических импульсов и пр.;
- г) сведения, обладающие новизной;
- д) сведения и сообщения, передаваемые по радио или ТВ.

# **3 Поставьте соответствие**

- а. достоверная 4 Информация, не зависящая от личного мнения или суждения
- б. актуальная 5 Информация, отражающая истинное положение дел
- в. объективная 6 Информация важная в настоящий момент
- г. полезная 7 Информация, достаточная для решения поставленной задачи
- д. понятная 8 Информацию, изложенную на доступном для получателя языке, называют

# **4 Наибольший объём информации человек получает при помощи:**

- а) Органов слуха; в) Органов осязания;
- б) Органов зрения; г) Вкусовых рецепторов.

# **5 Информационными процессами являются:**

- а) процессы химической и механической очистки воды;
- б) процессы поиска, получения, хранения, передачи, обработки и использования информации;
- в) процессы извлечения полезных ископаемых из недр Земли и их использования;
- г) процессы проектирования и строительства зданий, сооружений.

# **6 Основная причина перевода информационных ресурсов человечества на электронные носители:**

- а) Политика правительств наиболее развитых стран;
- б) Объективная потребность в увеличении скорости обработки информации;

в) Погоня за сверхприбылями, осу3ществляющих свою деятельность в сфере информационных технологий;

г) Рост стоимости бумаги вследствие экологического кризиса.

# **7 Понятие «информационная культура» включает:**

- а) Умение работать различными источниками информации;
- б) Понимание закономерностей информационных процессов;
- в) Применение компьютерных информационных технологий в практической деятельности,
- г) Все перечисленное выше.

# **8 Компьютер — это:**

- а) устройство для работы с текстами;
- б) электронное устройство для обработки чисел;
- в) устройство для хранения информации любого вида;
- г) многофункциональное электронное устройство для работы с информацией;
- д) устройство для обработки аналоговых сигналов.

# **9 Укажите перечень устройств, входящих в состав процессора:**

- а) оперативное запоминающее устройство, адресная шина
- б) флэш-память, видеопамять
- в) арифметико-логическое устройство, устройство управления, регистры
- г) постоянное запоминающее устройство

# **10 Операционные системы входят в состав**

- а) системного программного обеспечения
- б) систем программирования
- в) прикладного программного обеспечения
- г) сетевого программного обеспечения

# **11 Файл – это…**

- а) Программа или данные на диске;
- б) Программа в оперативной памяти;
- в) Текст, распечатанный на принтере;
- г) Единица измерения информации.

# **12 В полном пути к файлу** *C:\Мои документы\Контроль\Текст.doc* **именем файла является?**

- а) С:
- б) Текст.doc
- в) Контроль\Текст.doc
- г) Мои документы\Контроль

# **13 Графический рисунок для обозначения объекта Windows называется...**

- а) Значок
- б) пиктограмма
- в) Иконка

# г) всё перечисленное выше.

# **14 Сохранить документ — это:**

- а) придумать имя файла;
- б) записать документ из оперативной памяти на жесткий или гибкий магнитный диск;
- в) нажать на кнопку  $x$ , на вопрос ответить «Нет»
- г) записать документ с диска или дискеты в постоянную память

# **15 Архивный файл представляет собой:**

- а) файл, которым долго не пользовались;
- б) файл, защищенный от копирования;
- в) файл, сжатый с помощью архиватора;
- г) файл, защищенный от несанкционированного доступа;

# **16 Укажите перечень устройств, входящих в состав процессора:**

- а) оперативное запоминающее устройство, адресная шина
- б) флэш-память, видеопамять
- в) арифметико-логическое устройство, устройство управления, регистры
- г) постоянное запоминающее устройство

# **17 Принцип программного управления компьютером означает:**

- а) поочередное исполнение команд, вводимых пользователем;
- б) самостоятельную работу компьютера без вмешательства человека;

в) автоматическое выполнение последовательности операций по введенной в компьютер программе:

г) использование операционной системы для синхронной работы аппаратных средств.

# **18 Операционные системы входят в состав**

- а) системного программного обеспечения в) систем программирования
- б) прикладного программного обеспечения г) сетевого программного обеспечения
- **19 Каталог содержит информацию о:**

- 
- а) программах, хранящихся в оперативной памяти<br>б) файлах, хранящихся в оперативной памяти комп б) файлах, хранящихся в оперативной памяти компьютера
- в) файлах, хранящихся во внешней памяти компьютера<br>
г) программах, хранящихся в постоянной памяти
- г) программах, хранящихся в постоянной памяти

# **20 Вредные излучения максимальны**

- 
- 
- Впереди монитора в) Вниз от экрана монитора Позади монитора Гозади монитора Гозади и в последнения с последнен
- б) Позади монитора г) Вверх от экрана монитора

#### **Практическая работа № 1**

**Цель:** получить навыки работы с архивами: архивирование файлов, разархивирование файлов, основные принципы и приемы работы в программе WinRar.

#### **Содержание работы и последовательность её выполнения**

Архивация файла – это процесс преобразования информации, хранящейся в файле, к виду, при котором уменьшается избыточность в ее представлении и соответственно требуется меньший объем памяти для хранения. При этом имеется возможность закрыть доступ к упакованной в архив информации паролем.

Сжатие информации в файлах производится за счет устранения избыточности различными способами, например за счет упрощения кодов, исключения из них постоянных битов или представления повторяющихся символов или повторяющейся последовательности символов в виде коэффициента повторения и соответствующих символов. Применяются различные алгоритмы подобного сжатия информации.

Сжиматься могут как один, так и несколько файлов, которые в сжатом виде помещаются в так называемый архивный файл или архив. Архивный файл – это специальным образом организованный файл, содержащий в себе один или несколько файлов в сжатом или несжатом виде и служебную информацию об именах файлов, дате и времени их создания или модификации, размерах и т.п.

Целью упаковки файлов обычно являются обеспечение более компактного размещения информации на диске, сокращение времени и соответственно стоимости передачи информации по каналам связи в компьютерных сетях. Кроме того, упаковка в один архивный файл группы файлов существенно упрощает их перенос с одного компьютера на другой, сокращает время копирования файлов на диски, позволяет защитить информацию от несанкционированного доступа, способствует защите от заражения компьютерными вирусами.

Архивация (упаковка) – помещение (загрузка) исходных файлов в архивный файл в сжатом или несжатом виде.

Разархивация (распаковка) – процесс восстановления файлов из архива точно в таком виде, какой они имели до загрузки в архив. При распаковке файлы извлекаются из архива и помещаются на диск.

Программы, осуществляющие упаковку и распаковку файлов, называются программамиархиваторами. Для выполнения операций с архивами наиболее популярными являются: ARJ, RAR, ZIP, WinRAR, WinZip. Программы для архивации отличаются используемыми методами сжатия, что соответственно влияет на степень сжатия, имеющимися функциями, интерфейсом.

Большие по объему архивные файлы могут быть размещены на нескольких дисках (томах). Такие архивы называются многотомными. Том – это составная часть многотомного архива. Создавая архив из нескольких частей, можно записать его части на несколько дискет (дисков).

Самораспаковывающийся архивный файл – это загрузочный, исполняемый модуль, который способен к самостоятельной разархивации находящихся в нем файлов без использования программыархиватора. Самораспаковывающийся архив получил название SFX-архив (SelF-eXtracting). Архивы такого типа обычно создаются в форме .ЕХЕ-файла.

**1.** Создайте в своей папке папку **Архивы**

**2.** Откройте папку **Заготовки**. В этой папке хранятся файлы разных типов. Скопируйте в папку **Архивы** файлы с расширениями .doc, .bmp, .exe

**3.** Запустите программу **WinRar** (**Пуск/Все программы/WinRar**)

**4.** Создайте архив **Графика1.rar** с обычным методом сжатия в папке **Архивы**, поместив в него графические файлы, для этого:

- в адресной строке укажите путь к папке **Архивы**
- выделите все файлы типа **.bmp**

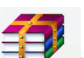

- щелкните на кнопке **Добавить файлы в архив** ( doбавить) на панели инструментов
- в появившемся диалоговом окне, укажите параметры архивации:

– для задания имени архива, используя кнопку **Обзор**, укажите путь к папке **Архивы**, введите в строке Имя файла **Графика1**, щелкните по кнопке **Открыть**

– метод обновления – **Добавить с заменой файлов**

- формат архива **RAR**
- метод сжатия **обычный**
- щелкните по кнопке **OК**
- **5.** Аналогично создайте архив **Графика2.rar** с хорошим методом сжатия в папке **Архивы**
- **6.** Аналогично создайте архив **Графика3.rar** с максимальным методом сжатия в папке

#### **Архивы**

**7.** Сравните размеры исходных файлов и архивных. Результаты запишите в тетрадь

**8.** Аналогично создайте архивы **Документы1.rar**, **Документы2.rar**, **Документы3.rar** с обычным, хорошим и максимальным методом сжатия соответственно в папке **Архивы** поместив в них текстовые файлы с расширением **.doc**. Сравните размеры исходных файлов и архивных. Результаты запишите в тетрадь

**9.** Аналогично создайте архивы **Программы1.rar**, **Программы2.rar**, **Программы3.rar** с обычным, хорошим и максимальным методом сжатия соответственно в папке **Архивы** поместив в них исполняемые файлы с расширением **.ехе**. Сравните размеры исходных файлов и архивных. Результаты запишите в тетрадь

**10.** Создайте самораспаковывающийся архив **Архив1** с обычным методом сжатия в папке **Архивы**, для этого:

# выделите файлы **Цапля.bmp**, **Цифры.doc** и **Adobe Photoshop CS3.exe**

 **мень с править файлы в архив** ( **Добавить файлы в архив** ( Добавить ) на панели инструментов

 в появившемся диалоговом окне, задайте имя архива и путь, метод сжатия, укажите параметры архивации: создать SFX-архив

#### щелкните по кнопке **OК**

**11.** Аналогично создайте самораспаковывающийся архив **Архив2** с максимальным методом сжатия в папке **Архивы**, поместив в него все файлы из папки **Архивы** типа **.bmp**, **.doc** и **.exe**

- **12.** Удалите из архива **Архив2** файл **Кодирование.doc**, для этого:
- откройте **Архив2** в окне архиватора **WinRAR**
- выделите файл **Кодирование.doc**, щелкнув по нему

# $\mathbf{r}$

- **◆ Нажмите кнопку Удалить файлы** ( Удалить) на панели инструментов
- подтвердите удаление
- **13.** Удалите из архива **Графика2** файл **Сердитый.bmp**
- **14.** Создайте папку **Из архивов** в папке **Архивы**
- **15.** Извлеките файлы из архива **Графика3** в папку **Из архивов**, для этого:
- выделите архив **Графика3** в окне архиватора **WinRAR**

 **◆ нажмите кнопку Извлечь файлы в** ( Извлечь в ) на панели инструментов

- в появившемся диалоговом окне, укажите необходимые параметры:
- укажите путь для извлечения
- режим обновления **Извлечь с заменой файлов**
- режим перезаписи **Выдавать запрос при перезаписи**
- щелкните по кнопке **OК**
- **16.** Аналогично извлеките файлы из архива **Программы1** в папку **Из архивов**

**17.** Извлеките файлы из архива **Архив2**, имеющие в имени первый символ **Ц**, в папку **Из архивов**, для этого:

 установите курсор на строку с именем **Архив2** и нажмите клавишу **Enter** или щелкните на этом файле левой кнопкой мыши

выберите команду **Выделить группу** в меню **Файл**

в появившемся диалоговом окне, укажите **Ц\*.\***

щелкните по кнопке **OК**

 **◆** нажмите кнопку **Извлечь файлы в** (<sup>ИВВЛЕРЬ</sup> ) на панели инструментов

в появившемся диалоговом окне, укажите необходимые параметры извлечения

щелкните по кнопке **OК**

**18.** Извлеките файлы типа **.ехе** из архива **Архив1**в папку **Из архивов**

**19.** Извлеките файлы из архива **Архив1** в папку **Из архивов** с заменой уже существующих файлов, используя **Проводник**

Примечание. Если в каталоге уже есть извлекаемый из архива файл, то на экран выводится окно сообщения о том, что такой файл уже существует. В ответ на запрос «Вы хотите заменить существующий файл?» вы должны принять решение и в зависимости от этого щелкнуть соответствующую кнопку:

**Да** – записать поверх файла с таким именем

**Да для всех** – записывать поверх для всех файлов, извлекаемых из архива в данном сеансе

**Другое имя** – записать извлекаемый файл под другим именем

**Нет** – не извлекать из архива (пропустить) данный файл

**Нет для всех** – не извлекать из архива (пропустить) все файлы, извлекаемые из архива в данном сеансе

**Отмена** – отменить текущую операцию

**20.** Создайте многотомный архив файлов **Для копирования** в папке **Архивы** с максимальным методом сжатия, для этого:

в адресной строке укажите путь к папке **Архивы**

выделите все файлы типа **.doc, .bmp, .exe**

 **мените на кнопке Добавить файлы в архив** ( **Добавить** ) на панели инструментов

 в появившемся диалоговом окне, укажите параметры архивации: задайте имя архива, метод сжатия, метод обновления, формат архива, размер в байтах – **3.5": 1457664**

щелкните по кнопке **OК**

**21.** Создайте многотомный архив **Архивация** в папке **Архивы** с максимальным методом сжатия, поместив в него все файлы типа **.doc** из папки **Заготовки**, задав размер одного тома – 80 Кб

**22.** Создайте архив **Пароль1** в папке **Архивы** с максимальным методом сжатия и с защитой паролем, поместив в него все файлы типа **.bmp** из папки **Заготовки**, для этого:

откройте папку **Заготовки** с помощью программы **Проводник**

выделите все файлы типа **.bmp**

выберите команду **Добавить в архив**, используя контекстное меню

 в появившемся диалоговом окне, на вкладке **Общие** укажите необходимые параметры архивации

 на вкладке **Дополнительно**, щелкните по кнопке **Установить пароль** в появившемся диалоговом окне введите пароль (**621**) 2 раза, щелкните **OК**

щелкните по кнопке **OК**

**23.** Извлеките файлы из архива **Пароль1** в папку **Секрет**, расположенную в папке **Из** 

# **архивов**

**24.** Создайте архив **Пароль2** в папке **Архивы** с максимальным методом сжатия и с защитой паролем, поместив в него все файлы типа **.exe** из папки **Заготовки**, указав в качестве пароля свою фамилию

**25.** Извлеките файлы из архива **Пароль2** в папку **Секрет**

**26.** Результат покажите преподавателю

**27.** Удалите папку **Архивы**

#### *Шкала оценки образовательных достижений*

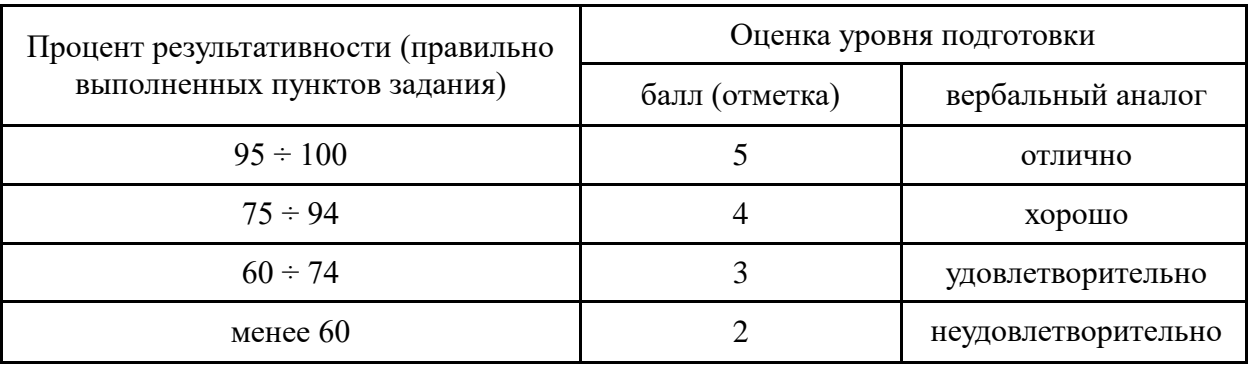

#### **ПЕРЕЧЕНЬ ЗАДАНИЙ**

#### **Задачи 1-11**

1. Создайте документ по образцу в текстовом редакторе.

а) Установить поля: верхнее и левое- 3 см, правое – 1,5 см, нижнее – 2 см.

б) Фразы: «обратил внимание» выделить жирным; «следующие» - подчеркнуть; последний абзац оформить курсивным шрифтом; «Уважаемая Галина Анатольевна» - шрифт Verdana, по центру, размер 14, разреженный на 3 пт; адрес – цвет шрифта серый, размер 9; «С уважением» - шрифт приподнятый, выравнивание по правому краю, 10 размер.

в) Скопировать текст на следующую страницу. Пронумеровать страницы.

- 2. Создать расписание занятий Вашей группы в таблице по образцу.
- 3. Создать расписание занятий Вашей группы в таблице по образцу.

4. Наберите текст и отформатируйте по образцу:

Шрифт 12. Междустрочный интервал 1,5. Обрамление – двойная волна с тенью. Заливка – узор (светл. гориз.) бирюзового цвета.

5. Наберите текст и отформатируйте по образцу:

Междустрочный интервал 1,6. Обрамление – тройная линия с тенью красного цвета. Заливка – узор (светл. вертик.) бледно-зеленый. Фраза «Будем рады видеть вас» интервал разреженный на 2 пт.

- 6. Создать следующую электронную таблицу.
- 1) Установить ширину столбцов равной в 20 символов.
- 2) В ячейках A4-А14 задать случайные числа в интервале от 0 до 1 (используя функцию СЛЧИС).
- 3) В ячейках В4-В14, C4-C14, D4-D14, E4-E14, F4-F14 значения должны быть в 100 раз больше, чем в ячейках А4-А14.
- 4) Выделить ячейки B4-B14 и установить числовой формат с тремя знаками после запятой.
- 5) Выделить ячейки C4-C14 и установить денежный формат с двумя знаками после запятой.
- 6) Выделить ячейки D4-D14 и установить финансовый формат.
- 7) Выделить ячейки E4-E14 и установить процентный формат с одним знаком после запятой.
- 8) Выделить ячейки F4-F14, установить дробный формат и вывести числа в виде простых лробей.
- 9) Выделить ячейки A3-F14 и установить внешние и внутренние границы.
- 10) В столбцах A-F выполнить автоподбор ширины.
- 7. Создать электронную таблицу расчета стоимости бензина для проезда на автомобиле из Москвы в столицы государств СНГ. Основными данными для расчета служат: расход

автомобилем бензина на 100 км пути, цена 1 л бензина, расстояние от Москвы до городов. Для определения стоимости бензина нужно путь разделить на 100, умножить на величину расхода бензина на 100 км пути (абсолютная адресация) и умножить на цену 1 л бензина (абсолютная адресация).

8. Выполнить построение диаграмм. Количество проданных путевок в ячейках B3-E5 задать случайным образом в интервале от 0 до 200 (используя функцию СЛЧИС, задать формат 0 знаков после запятой). Построить график (Проданные путевки по годам для Чехии и Италии) и объемную линейчатую диаграмму (Проданные путевки по годам для Польши).

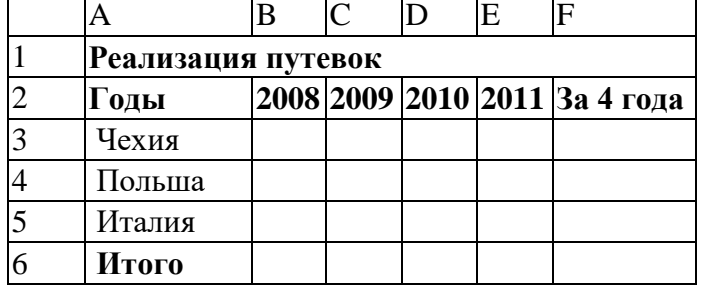

9. Выполнить построение диаграмм. Количество проданных путевок в ячейках B3-E5 задать случайным образом в интервале от 0 до 100 (используя функцию СЛЧИС, задать формат 0 знаков после запятой). Построить линейчатую диаграмму (Проданные путевки за 4 года для всех стран) и объемную цилиндрическую (Проданные путевки за 2008 и 2010 годы для всех стран).

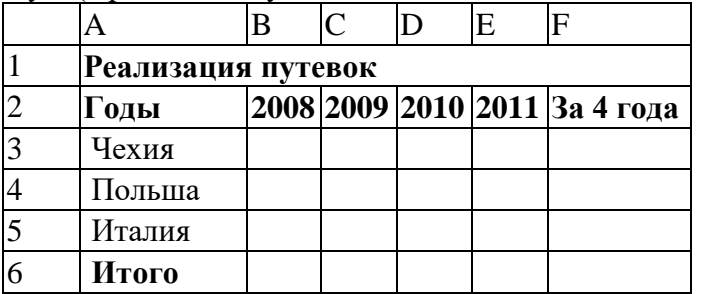

10. Выполнить построение диаграмм. Количество проданных путевок в ячейках B3-E5 задать случайным образом в интервале от 0 до 150 (используя функцию СЛЧИС, задать формат 0 знаков после запятой). Построить кольцевую диаграмму (Проданные путевки за 4 года для Польши и Италии) и объемную круговую (Проданные путевки за 2011 год для всех стран).

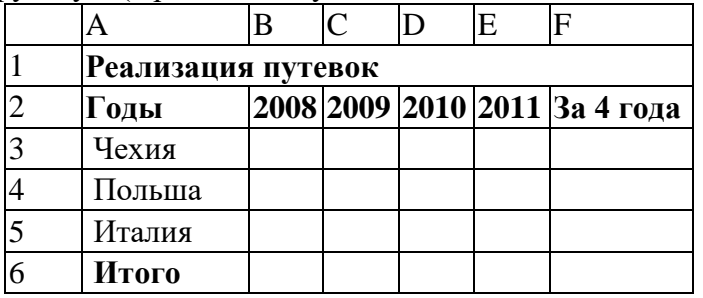

11. Выполнить построение диаграмм. Количество проданных путевок в ячейках B3-E5 задать случайным образом в интервале от 0 до 150 (используя функцию СЛЧИС, задать формат 0 знаков после запятой). Построить круговую диаграмму (Проданные путевки за 4 года для Чехии) и объемную линейчатую (Проданные путевки за 2009 и 2011 годы для всех стран).

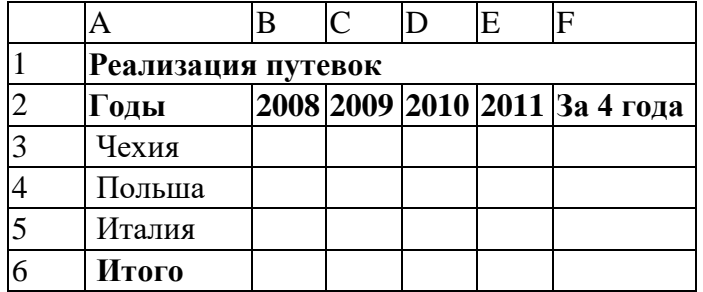

12. Создать электронную таблицу «Табель успеваемости» для пяти человек. Если средний бал студента выше 3,0 и количество пропусков меньше или равно 20 часам, то в столбце «Итог» вывести "Зачет". Количество пропусков выбирайте случайным образом в интервале от 0 до 40 с округлением до ближайшего целого по формуле. Оценки по предметам - целые случайные числа в интервале от 1 до 5 вычислите по формуле.

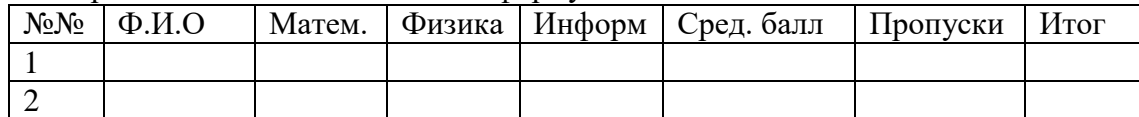

13. Продавцы в зависимости от объема продаж получают комиссионные в следующих размерах: до 50 000 руб………………… 2 %

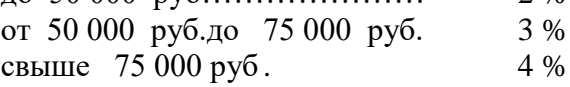

 Объем продаж выбирайте случайным образом в интервале от 0 до 200 000 руб. с двумя знаками после запятой в денежном формате. Если объем продаж превышает 120 000 руб., то продавец получает премию в размере 50 % от суммы, превышающей 120 000 руб. Решить задачу для 5 продавцов в виде таблицы. Столбцы 4 и 5 рассчитать, используя функцию ЕСЛИ. Создать таблицу для начисления зарплаты продавцам.

# Расчет зарплаты

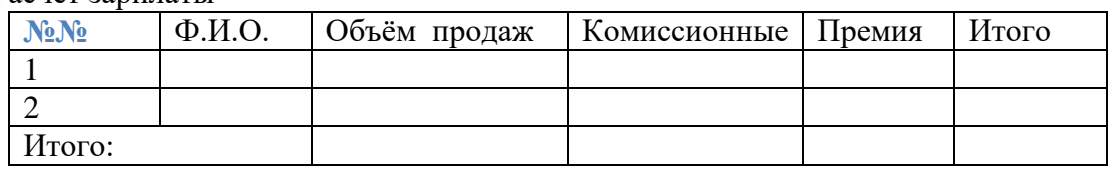

14. Постройте таблицу расчета размера оплаты за электроэнергию в течение 12 месяцев. Известен расход электроэнергии за каждый месяц в кВт-ч. Стоимость одного киловатт-часа энергии – 1,70 руб. При расчетах обязательно использовать абсолютные ссылки.

- 15. Решить задачу, используя функцию ЕСЛИ. Таблица содержит следующие данные о студентах колледжа: фамилия, возраст и рост студента. Сколько учеников могут заниматься в волейбольной секции, если в нее принимают детей с ростом не менее 165 см? Возраст не должен превышать 20 лет. В последнем столбце вывести результат «принят» или «не принят». Подсчитать количество принятых в секцию.
- 16. Создать эффективную презентацию для защиты курсовой работы " Организация технологических процессов при строительстве объектов" по профессиональному модулю "Выполнение технологических процессов при строительстве, эксплуатации и реконструкции строительных объектов".
- 17. Создать эффективную презентацию для защиты курсовой работы "Проектирование зданий и сооружений" по профессиональному модулю " Участие в проектировании зданий и сооружений".
- 18. Создайте в базе данных таблицу Группа и внесите в нее следующие поля и записи (в режиме конструктора): Фамилия, Имя, Дата рождения, Пол, Улица, Дом, Группа, Хобби, Глаза.

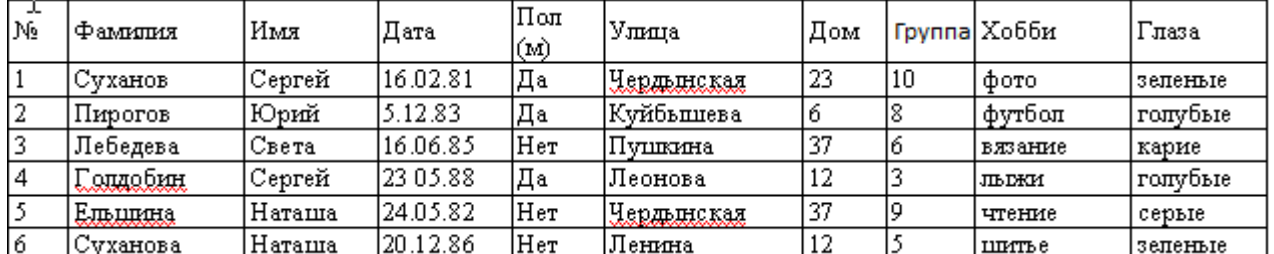

Создайте следующие запросы:

1) Кто из мужчин имеет голубые глаза? (Фамилия, Имя, Пол, Хобби, Глаза)

2) У кого имя начинается на букву С? (Фамилия, Имя, Хобби, Глаза)

# **Перечень учебных изданий, Интернет-ресурсов, дополнительной литературы Основные источники:**

- 1. Цветкова М.С. Информатика и ИКТ : учебник для нач. и сред. проф. Образования /М.С. Цветкова, Л.С.Великович. – 4-е изд.,, стер.- М.: Издательский центр «Академия», 2013. – 352 с.
- 2. Михеева Е.В. Практикум по информатике: учебник для нач. и сред. проф. Образования/Е.В. Михеева, М.: Издательский центр «Академия», 2013- 192 с.

#### **Дополнительные источники:**

1. Хлебников А.А. Информатика: учебник / А.А.Хлебников.- Изд. 6-е, испр. и доп. – Ростов н/Д: Феникс, 2015.-445с.

#### **Интернет – ресурсы:**

1. Единое окно доступа к образовательным ресурсам. Электронная библиотека [Электронный ресурс]. — Режим доступа: [http://window.edu.ru/window,](http://window.edu.ru/window) свободный. — Загл. с экрана.

2. Российская национальная библиотека [Электронный ресурс]. — Режим доступа: http:// nlr.ru/lawcenter, свободный. — Загл. с экрана.

3. Электронные библиотеки России /pdf учебники студентам [Электронный ресурс]. — Режим доступа [:http://www.gaudeamus.omskcity.com/my\\_PDF\\_library.html,](http://www.gaudeamus.omskcity.com/my_PDF_library.html) свободный. — Загл. с экрана.

# **РЕКОМЕНДАЦИИ ОБУЧАЮЩИМСЯ**

<span id="page-20-0"></span>1. Определить для себя, что вы знаете и чего не знаете. Для этого попытайтесь, ответить на вопросы, составленные на повторение или составьте их сами. Отметьте в вопроснике знаками, это вы знаете (умеете).

2. Составьте план повторения материала в соответствии с собственным ритмом работ. При необходимости сделайте памятки источников литературы к тому или иному вопросу, запишите основные понятия, которые нужно запомнить. Это могут быть даты, формулы, термины и т.д.

- 3. Составьте опорную схему на ответ.
- 4. Материал повторяйте большими частями.
- 5. Не повторяйте если не помните.
- 6. Не ограничивайтесь воспроизведением материала.
- 7. Отведите время на ежедневное повторение.
- 8. Делайте перерывы в работе.